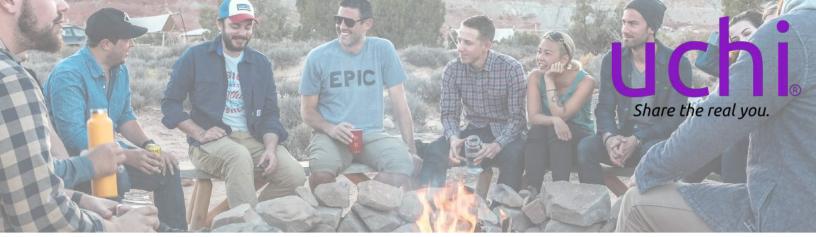

# **uchi**Tribe *Quick Start Guide*

### Introduction

**uchi**Tribe helps small groups engage in deeper, private conversations guided by the questions you, the Tribe Leader, create. It's an opportunity for all Members to share openly and honestly and know their perspectives will be heard by their Tribe. Rest assured anything shared in an **uchi**Tribe is ONLY available to fellow Tribe Members. And, Members are FREE to download all their Uchi data, anytime, as part of their **uchi**Legacy.

## Setting Up Your Tribes

#### Step 1 – Web Portal Login

1. Go to https://app.uchiconnection.com/login a.Use the same Email/Password as the Uchi App.

| TRIBES TAB                          | TOPICS TAB                                      |
|-------------------------------------|-------------------------------------------------|
| Step 2 – Create a Tribe             | Step 3 – Create a Topic                         |
| 1.Click: "+ New Tribe"              | 1.Click: "+ New Topic"                          |
| a. Give the Tribe a Name.           | a. Fill in the Title, Description, and up to 10 |
| b.Type or paste each Member's email | Questions.                                      |
| address (up to 10 people).          | b.Click the Tribe drop-down menu and            |
| i. Remember to include your email   | select which of your Tribes will be             |
| address if you plan to join in this | assigned this Topic.                            |
| conversation.                       | c.Click: "Save New Topic"                       |
| c.Click: "Save New Tribe"           |                                                 |

### Step 4 – Start the Conversation (from Topics Tab)

1. Click: "Start Conversation" and "Start Now" or "Start at: ", select your date/time then "Save".

a. Once started, each Tribe Member receives an email invitation to:

i. Download Uchi and Register or Login (FREE).

ii. Accept your invitation in the *your Uchi - uchiTribes* section (FREE).

### Step 5 – Open the Uchi App and Begin!

#### Questions/Comments, please contact us at: connect@UchiConnection.com | 240-630-0989